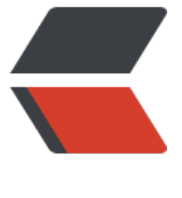

链滴

# docker [安装 p](https://ld246.com)ipe 整理

作者: frick0707

- 原文链接:https://ld246.com/article/1588184707386
- 来源网站: [链滴](https://ld246.com/member/frick0707)
- 许可协议:[署名-相同方式共享 4.0 国际 \(CC BY-SA 4.0\)](https://ld246.com/article/1588184707386)

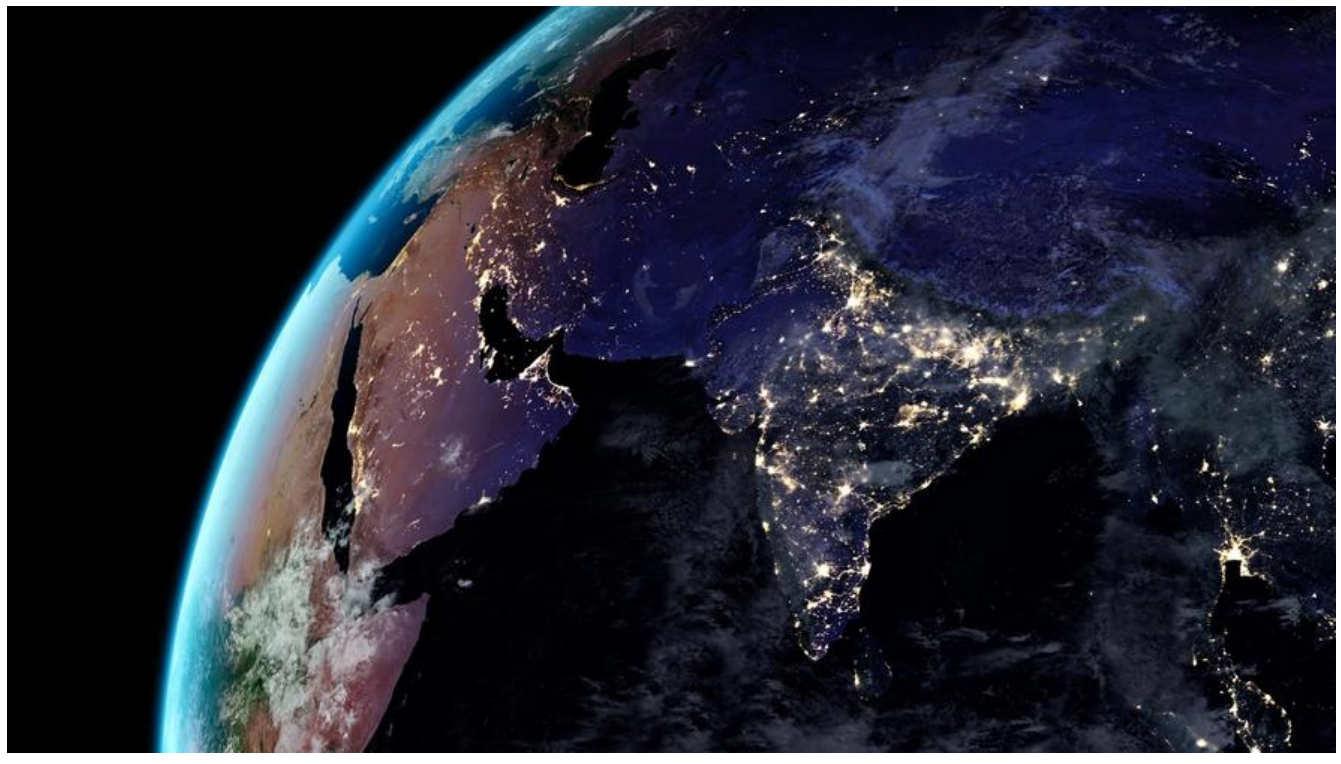

; 创建自定义网络 micro 如果有多个容器实例 docker network create --subnet=172.18.0.0/16 micro

使用 MySQL

先手动建库(库名 pipe,字符集使用 utf8mb4,排序规则 utf8mb4 general ci),然后启动容器:

; mysql docker

docker run -dit -v /www/mysql/conf/my.cnf:/etc/mysql/my.cnf \ -v /www/mysql/logs:/logs -v /www/mysql/data:/mysql\_data \  $-p$  3306:3306 --net alpine-net -e MYSQL\_ROOT\_PASSWORD=123123 \ --name mysql mysql:5.7

# 获取最新镜像:

# docker pull b3log/pipe

### 运行镜像

docker run -dit -p 5897:5897 --name pipe --network micro --ip 172.18.0.3 \ b3log/pipe --mysql="mysql\_user:mysql\_passwd@(172.18.0.1:3306)/pipe?charset=utf8mb4 parseTime=True&loc=Local" \ --runtime\_mode=prod --server=http://server\_ip:port

说明一下遇到的问题:p 5897 是宿主机和容器通信的端口,并非blog项目端口

go blog项目端口 --server=http://server\_ip:port

需要开通对应的云服务器 管理防火墙的端口 和 linux firewall 端口

例如 8811是web访问端口,宿主机和容器是5897,容器中的blog 应该也是8811端口 因为--server 个地址在访问后会 使用--server=http://server\_ip:port 设置的域名/ip+port

```
upstream pipe{
   # pipe blog #这个端口是服务器可通信端口
   server 172.18.0.3:5897;
}
server {
   # 监听端口
     listen 8811;
    server_name xxx.xxx.xxx.xxx;
    error log /www/logs/blog.log;
     location / {
     proxy_pass http://pipe$request_uri;
       proxy set header Host $host: $server port;
        proxy_set_header X-Real-IP $remote_addr;
       proxy set header X-Forwarded-For $proxy add x forwarded for;
       client max_body_size 10m;
     }
}
```
; NGINX Docker

### 指定容器外部配置 指定配置文件,日志文件,servers,外部端口,连接,网络配置 名称等

```
docker run -dit -v /www/dockerconf/nginx/nginx.conf:/etc/nginx/nginx.conf \
-v /www/dockerconf/nginx/servers:/etc/nginx/servers \
-v /www:/www -p 80:80 -p 8811:8811 --link pipe \
--net micro --ip 172.18.0.5 --name nginx nginx:1.15
```
docker 安装PHP

```
docker pull php:7.1-fpm
```

```
docker run -dit -p 9000:9000 \ 
-v /www/dockerconf/php/php.ini:/usr/local/etc/php/php.ini \ 
-v /www:/www --link nginx \ 
-w /www/test \ 
--net micro --ip 172.18.0.2 \ 
--name php php:7.3-fpm
```

```
编辑对应的nginx
server {
   listen 80;
  server name algo.test.com;
   root /home/algorithm;
```

```
access log /var/log/nginx/access.log main;
error log /var/log/nginx/error.log error;
```

```
 location / {
   index index.html index.htm index.php;
 }
```

```
localion \sim \Delta.php$ {
   fastcgi_pass 172.17.0.3:9000;
  fastcgi index index.php;
  fastcgi param SCRIPT FILENAME $document root$fastcgi script name;
  include fastcgi params;
 }
```
}

关于`fastcgi\_param SCRIPT\_FILENAME \$document\_root\$fastcgi\_script\_name`这个配置, 如果 想用`\$document root`变量, 那就必须把nginx容器的数据目录与php容器的数据目录弄成一致的, 如我的nginx容器的数据目录是/home/algorithm,在php容器中依然是这个,如果php容器中的目录 变了,不是这个了,那么php容器就会找不到请求的这个文件的。

因为两个容器相当于两套文件系统,路径有可能是不一样的。但是呢,如果你偏要设置成不一样的, 么只能写死地址了,比如弄成这样:`fastcgi\_param SCRIPT\_FILENAME /home/algorithm/\$fastcgi script\_name`,就可以让php容器访问到相应的文件了